## **Forum: Dépannage**

**Topic: Surlignage impossible avec Pdf-X Viewer Subject: Re: Surlignage impossible avec Pdf-X Viewer** Publié par: Rola Contribution le : 03/09/2013 07:18:40

Bonjour à vous tous.

Je viens juste pour vous donner une astuce que j'utilise de temps en temps lorsque je dois "souligner" un élément d'un scan et que celui-ci ne s'est pas fait en 'vrai mode PDF'.

Je zappe l'usage du sur-lignage et soulignage et j'utilise l'outil de "dessin", je passe par le repère 1 (de mon aperçu d'écran) pour créer un cadre à l'emplacement voulu, Puis, depuis le repère 2, je change la couleur de bordure et de fond (pour mettre du vert ou du jaune couleurs souvent utilisées en sur-lignage)

Ensuite, avec la fonction du repère 3, je mets la transparence à environ 20% (là c'est chacun qui voit !)

J'ai trouvé cette astuce parce, souvent, je n'ai pas accès aux originaux qui ont été scannés par mes clients, je reconnais que c'est moins lumineux que la "vraie" fonction, mais ça fait la balle et mes clients sont satisfaits (du moins ils s'en satisfont !)

Bonne journée,  $A+$ Rola

**Fichier(s) attaché(s)**:

 **bandeau PDF-XChange.jpg** (87.14 KB)

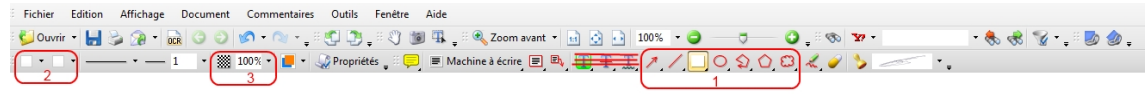